# Guía para instalar los programas necesarios para el curso: **Instrumentación con Python**, en el EEOF 2018.

Buenas! Para todos los que vayan a traer su propia computadora para el curso de instrumentación con python a cargo de Hernán Grecco, necesitan traer algunas cosas instaladas. Todo es de distribución libre y sencillo de instalar.

Básicamente hace falta Anaconda 3 + algunos paquetes específicos + drivers NI VISA (opcional pero recomendable). Demora poco tiempo, más que nada lo que tarde la conexión a internet que tengan en bajar Anaconda. Está bueno así ya después les queda la compu lista para usar o aprendieron como instalar todo y pueden replicarlo en la compu del labo :)

### **1. Instalación de Anaconda 3 en linux/windows/mac.**

Anaconda es un conjunto de paquetes y librerías de python. Pesa aproximadamente 500 MB. Entran a la página de anaconda y directamente van a la sección de descargas:

### <https://www.anaconda.com/download/#windows>

Hay dos versiones de python, la que tienen que traer es la 3.6. En ese mismo sitio pueden descargar el archivo correspondiente a su sistema operativo.

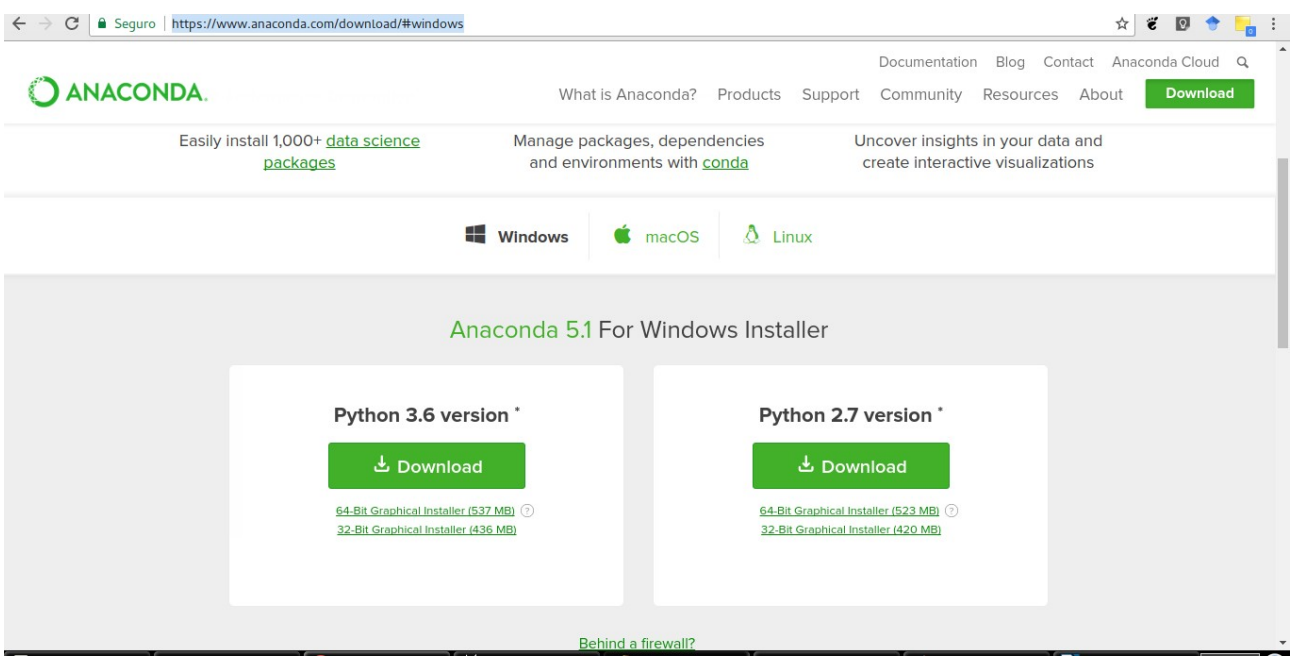

# **2. Paquetes extras una vez que instalaron Anaconda3**

# **2.1 En windows.**

Tienen que abrir una terminal pero no puede ser el command prompt desde el inicio. Una vez que instalaron Anaconda, si van al inicio busquen el programa Anaconda Navigator (puede demorarse un poco en abrir). Allí tienen todas las aplicaciones que vienieron con Anaconda. Deben ir a "Enviroments". Allí verán un botón que dice "base (root)" con un símbolo tipo *play.* Vayan ahí y abran una terminal. Captura de pantalla abajo:

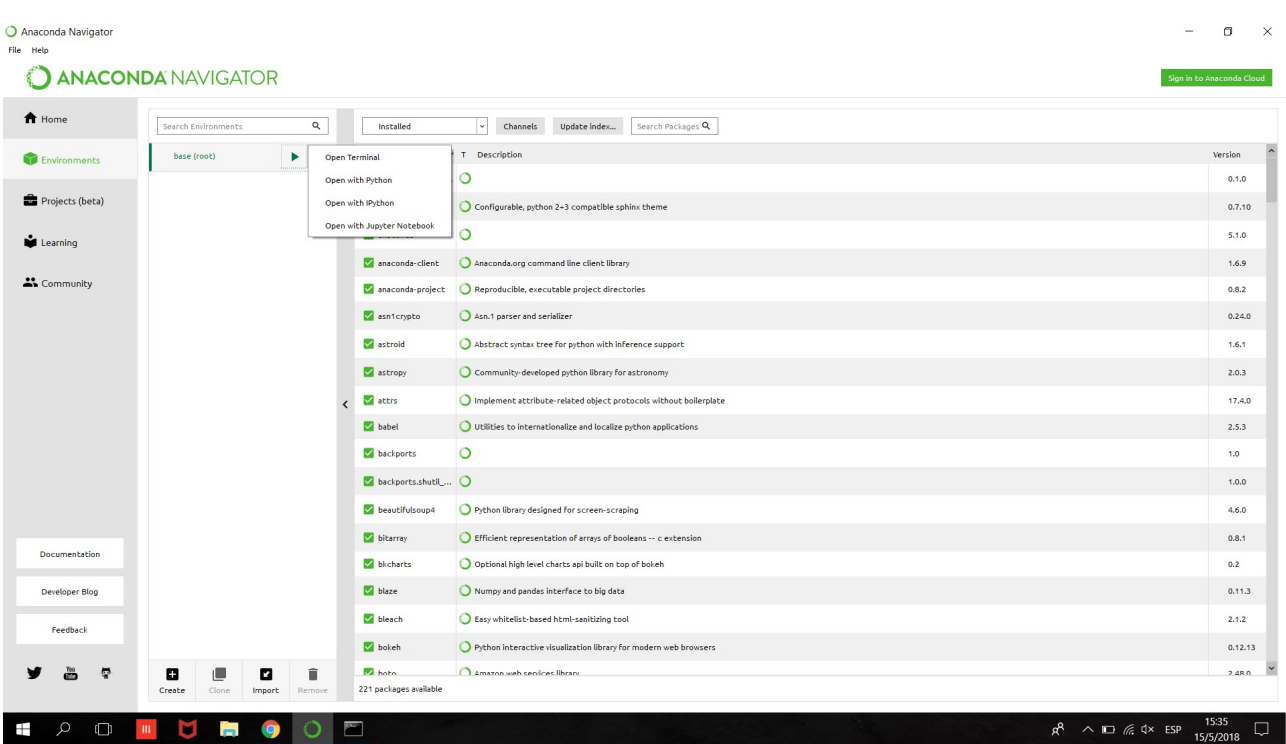

Una vez que se abrió la terminal, **cierren** Anaconda Navigator. Para la instalación de algunos de los paquetes que siguen necesitamos que no haya procesos de python corriendo. En la terminal que se abrió corran:

#### conda install pyqt

Esto es necesario para armar alguna interfaz gráfica en el manejo de instrumentos (cual Labview). Puede que les salga que ya está instalado, pero no nos cuesta nada asegurarnos. Una vez que tienen esto corran lo siguiente (en la misma carpeta):

#### pip install cutelog

Una especie de interfaz para ver archivos log, que son una bitácora de lo que vamos haciendo. Luego sigan con:

pip install -U -r https://raw.githubusercontent.com/lantzproject/lantz/master/requirements-github.txt

Con esto descargan los paquetes y librerías que no vienen por defecto en Anaconda y necesitamos para el curso (LANTZ). Por último, necesitamos que corran:

pip install pyvisa-py

Y eso sería todo lo necesario.

### **2.2 En linux**

Tienen que abrir una terminal en la carpeta donde tienen anaconda instalado (suele llamarse anaconda3 y suele estar en el home de su usuario). Vayan a la carpeta "bin" y un vez en ese directorio corran lo siguiente:

conda install pyqt

Esto es necesario para armar alguna interfaz gráfica en el manejo de instrumentos (cual Labview). Puede que les salga que ya está instalado, pero no nos cuesta nada asegurarnos. Una vez que tienen esto corran lo siguiente (en la misma carpeta):

pip install cutelog

Una especie de interfaz para ver archivos log, que son una bitácora de lo que vamos haciendo. Luego sigan con:

pip install -U -r https://raw.githubusercontent.com/lantzproject/lantz/master/requirements-github.txt

Con esto descargan los paquetes y librerías que no vienen por defecto en Anaconda y necesitamos para el curso (LANTZ). Por último, necesitamos que corran:

pip install pyvisa-py

Y eso sería todo lo necesario.

# **3. NI VISA. Opcional pero recomendable.**

Estaría bueno también que traigan los drivers de NI-VISA. Pueden entrar a la página:

#### <http://www.ni.com/visa/>

y descargarse el que les corresponda a su sistema operativo. Cualquier versión esta bien. Solo tienen que hacerse una cuenta gratuita.

Cualquier duda o consulta escriban a [magnoni.agustina@gmail.com](mailto:magnoni.agustina@gmail.com) y tengan paciencia :)